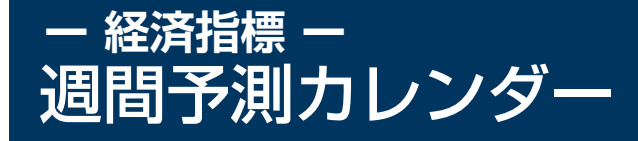

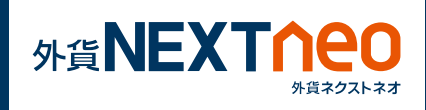

「マーケット」画面に遷移し、週間予測カレンダーウィンドウを表示し ます。その週に発表予定の主要経済指標を一覧でき、各経済指標の前回 の結果と今回の予想値、そして今回の発表結果の 3 項目をそれぞれ確 認する事ができます。

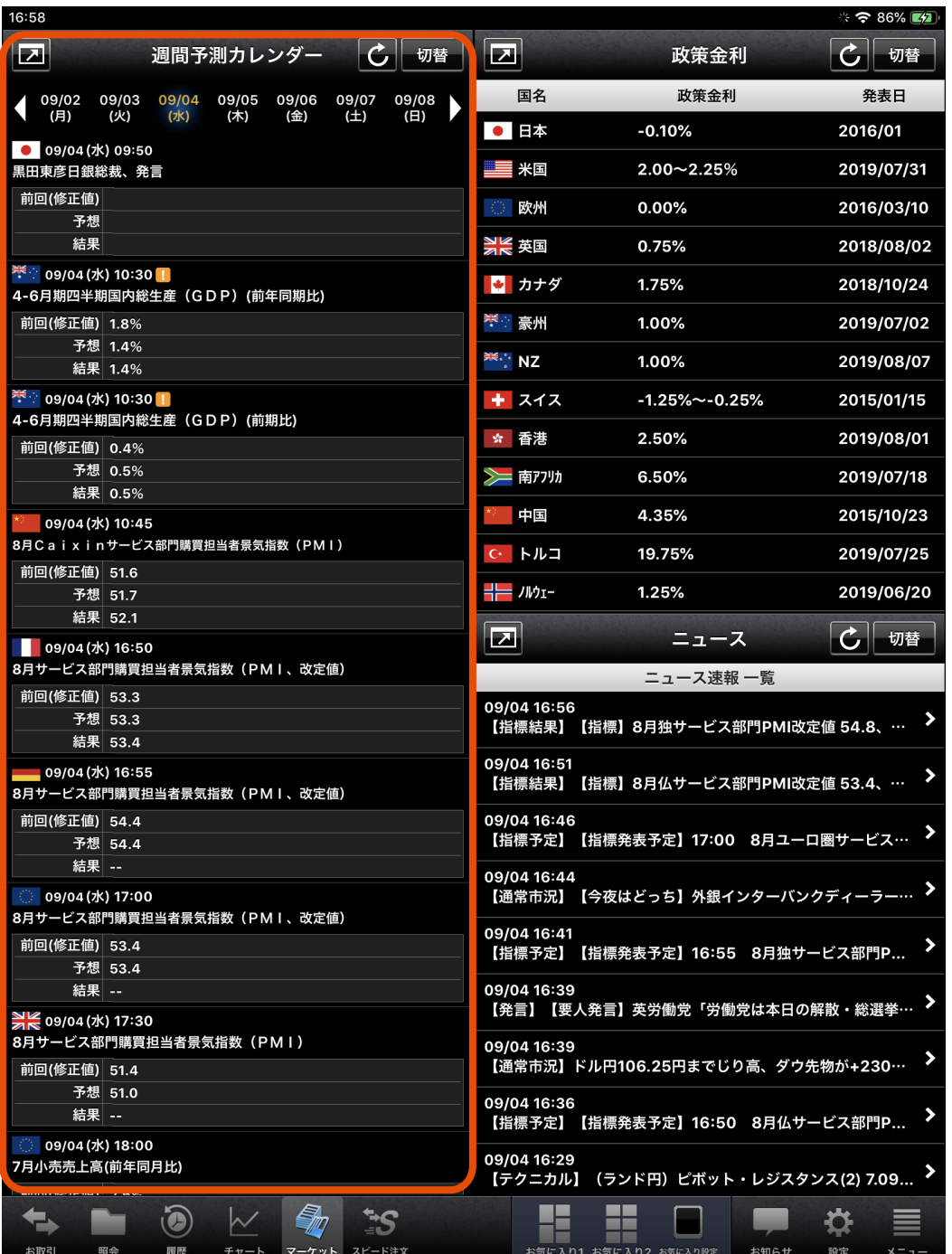

マークがついている指標は特に重要とされる指標となります。

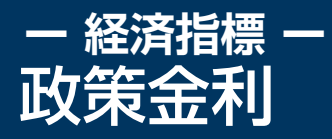

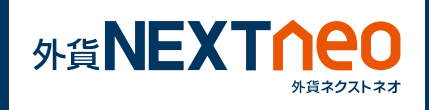

## 「マーケット」画面に遷移し、政策金利ウィンドウを表示します。 各国の政策金利、発表日を確認する事ができます。

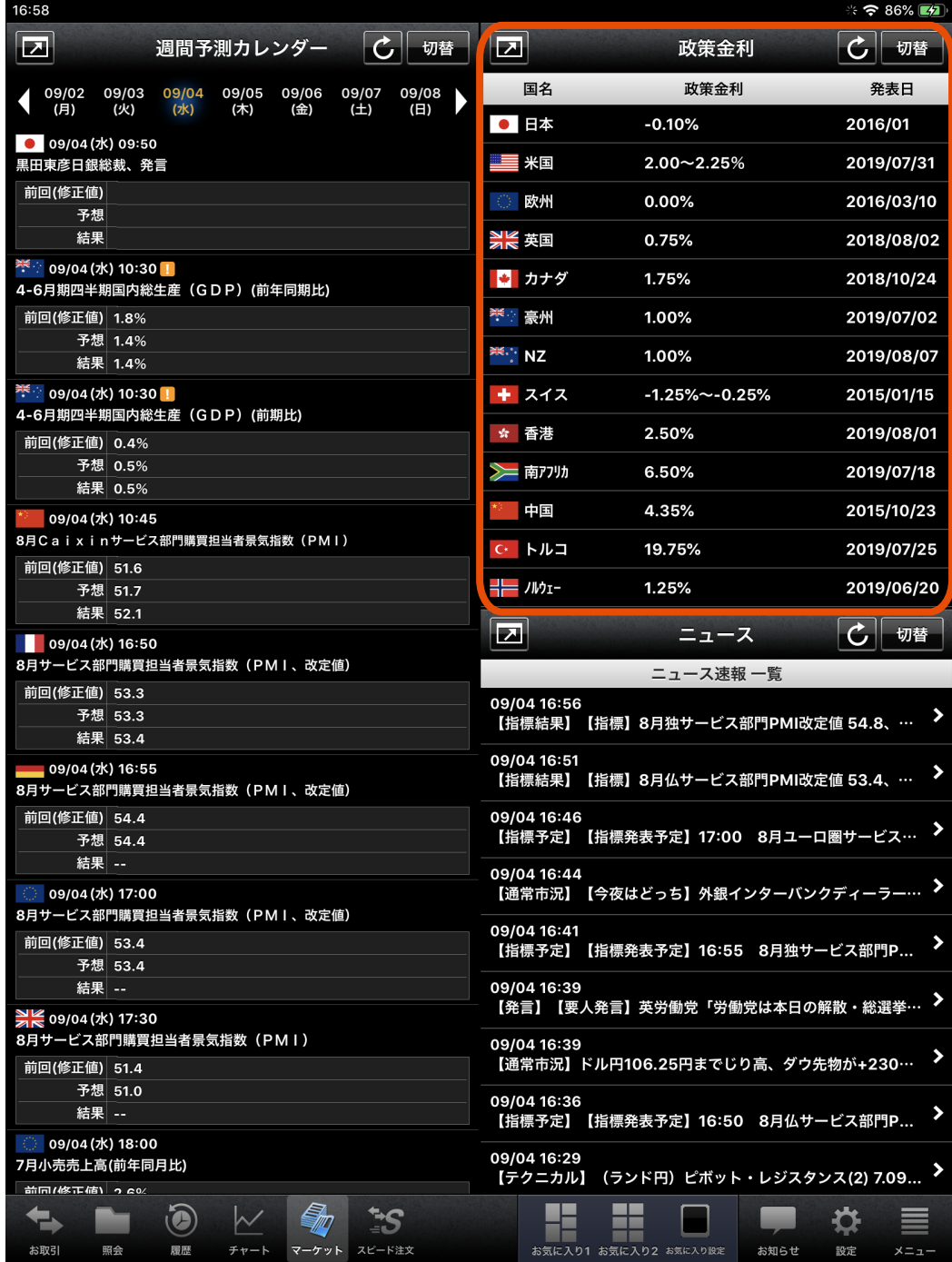